# **HITACHI** Inspire the Next

# **Inversor Série SJ300 Referência Rápida**

- Entrada Trifásica Classe 200V
- Entrada Trifásica Classe 400V

Versão UL Versão CE

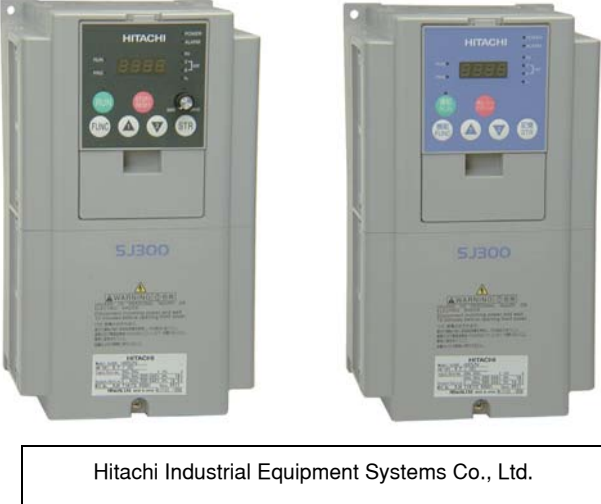

Manual No. NB6131XE • Dezembro 2003

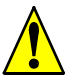

*Precaução: Assegure-se de ler o manual do inversor SJ300 e seguir as indicações de Precaução e Advertência para a instalação do produto. Esta Referência Rápida é para usuários com experiência em instalações elétricas.*

### **Terminais do Circuito de Potência**

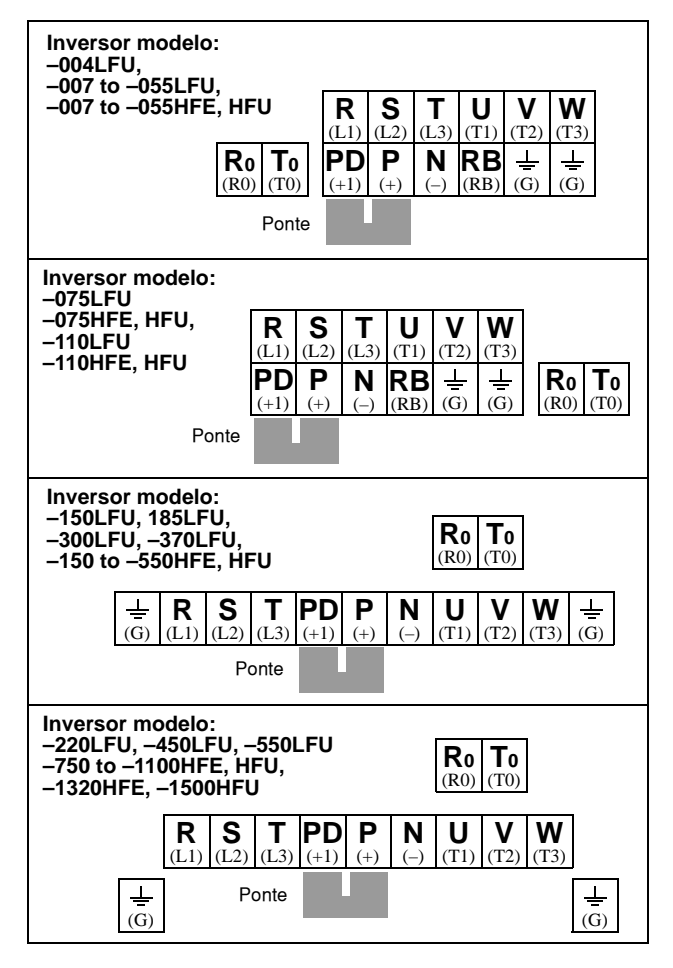

# **Terminais do Circuito de Controle**

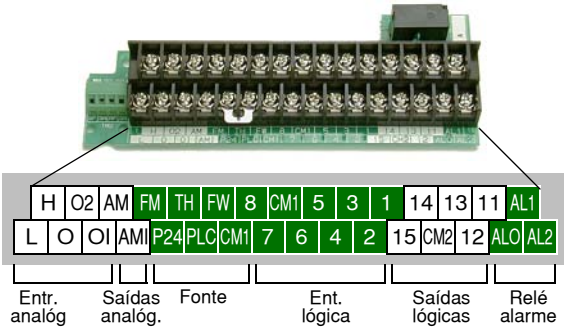

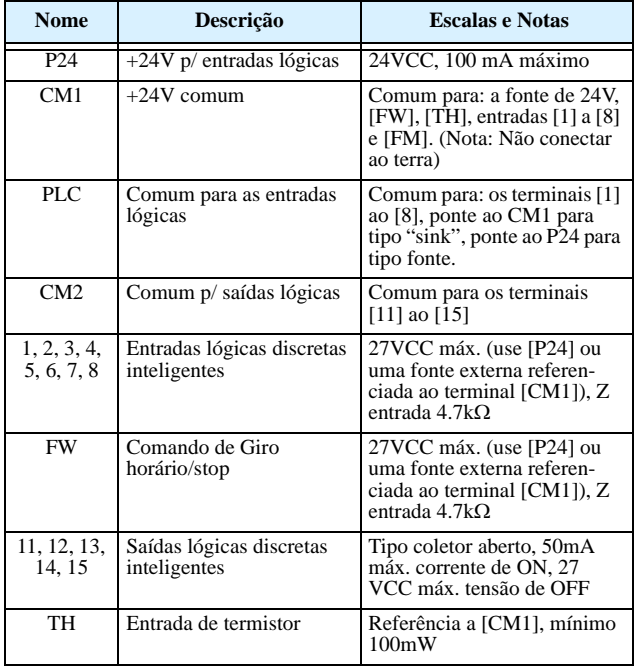

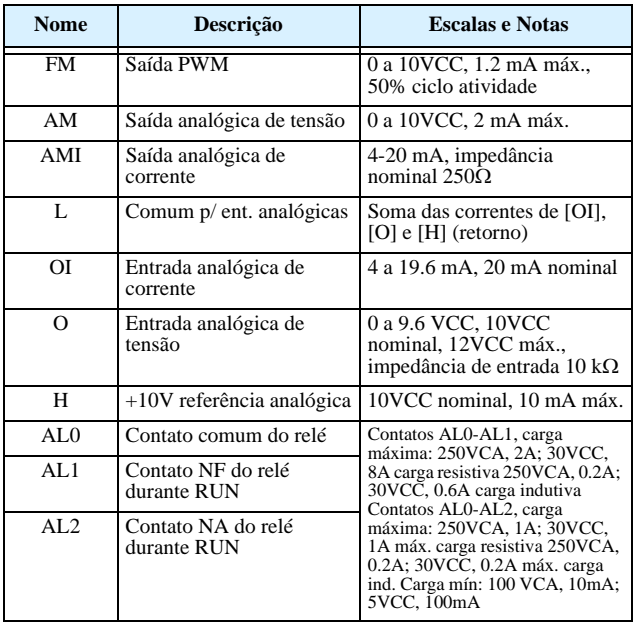

### **Terminal das Portas de Comunicação**

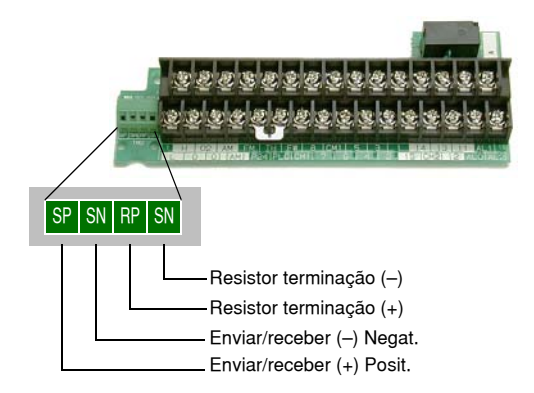

# <span id="page-5-0"></span>**Diagrama Básico de Conexões**

O diagrama abaixo mostra as conexões básicas ao inversor (alimentação geral, motor, opção de giro horário/anti-horário e ao potenciômetro).

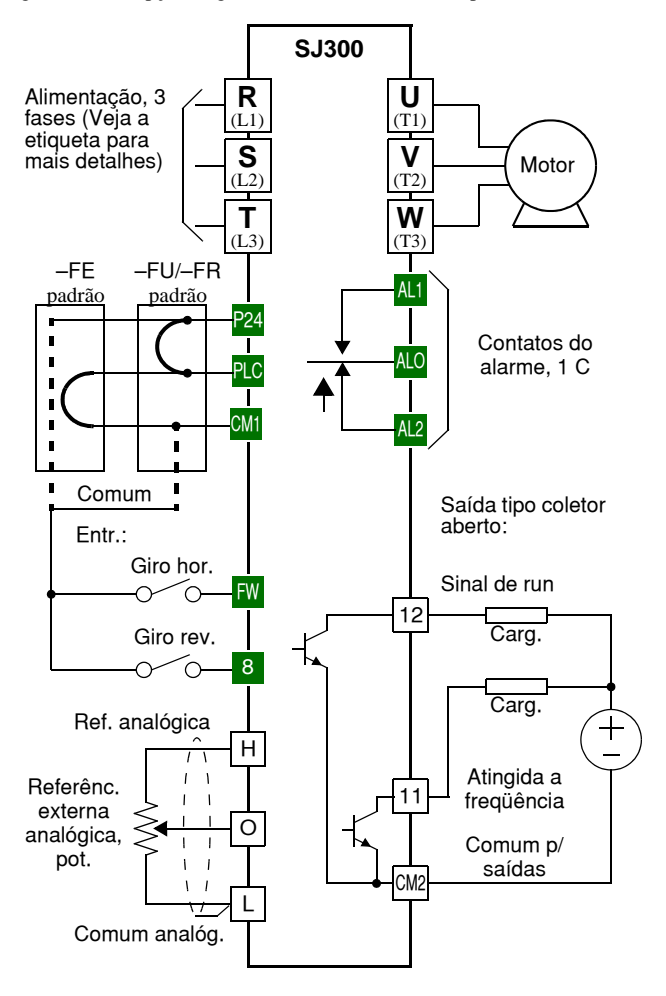

### **Uso do Painel de Controle**

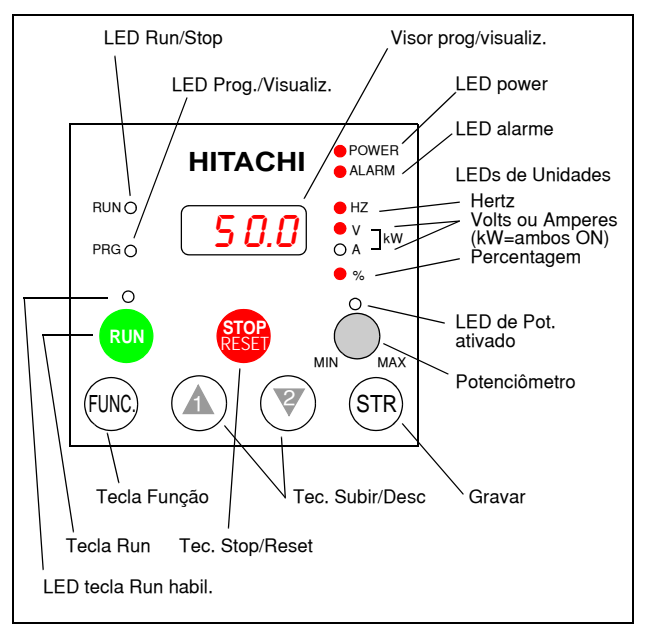

- **LED Run/Stop** em ON, a saída do inversor está fornecendo energia para o motor desenvolver torque (Modo Run) e OFF, o inversor está parado (Modo Stop).
- **LED Programa/Visualização**  Este LED está em ON quando o inversor está pronto para editar parâmetros (Modo Programa). Está em OFF quando o visor está mostrando parâmetros (Modo Visualização). O LED PRG também estará em ON enquanto se estiver visualizando os valores do parâmetro D001. Quando o painel de controle está habilitado para ajustar a freqüência via A001=02, pode-se editar a freqüência saída do inversor diretamente em D001 usando as teclas Up/Down.
- **LED de Tecla Run ativada** em ON o inversor estará pronto para responder à tecla Run é em OFF a tecla Run estará desabilitada.
- **Tecla Run** Pressionar esta tecla para arrancar o motor (O LED da tecla Run deve estar previamente aceso). O parâmetro F004, Seleção do Sentido de Rotação, determina como girará o motor ao pressionarse a tecla Run (Run FWD ou Run REV).

(continua na próxima página...)

- **Tecla Stop/Reset** Pressionando esta tecla, se deterá o motor quando em operação (desacelera o motor segundo sua programação). Esta tecla também repõe o alarme.
- **Potenciômetro (apenas no OPE-SRE)** Se ativado seleciona a velocidade do motor.
- **LED Potenc. ativado** em ON o potenciômetro está ativado (apenas no OPE-SRE).
- **Visor** de 4 dígitos, 7 segmentos, apresenta os códigos dos parâmetros.
- **Unidades: Hertz/Volts/Amperes/kW/%**  Um dos LEDs estará em ON. O LED em ON indicará a unidade associada ao parâmetro mostrado. No caso de unidades de kW, os LEDs Volts e Amperes, estarão em ON. Uma forma fácil de lembrar é que kW = (V x A)/1000.
- **LED de Power**  Estará em ON com o inversor alimentado.
- **LED de Alarme** em ON o inversor estará fora de serviço. Ao repor o alarme, este LED passa a OFF. Veja o Capítulo 6 para mais detalhes.
- **Tecla Função** Esta tecla permite navegar pela listagem de parâmetros e de funções introduzindo e vizualizando os valores armazenados.
- T**eclas Up/Down** São usadas para mover-se alternativamente para cima ou para baixo na listagem de parâmetros e de funções aumentando ou reduzindo seus valores.
- **Tecla STR (gravar)** Durante o Modo Programa após se editar um ou mais parâmetros é pressionando-se a tecla STORE os valores são gravados na EEPROM. O último parâmetro editado é o que aparecerá ao se ligar novamente o equipamento.

### **Mapa de Navegação**

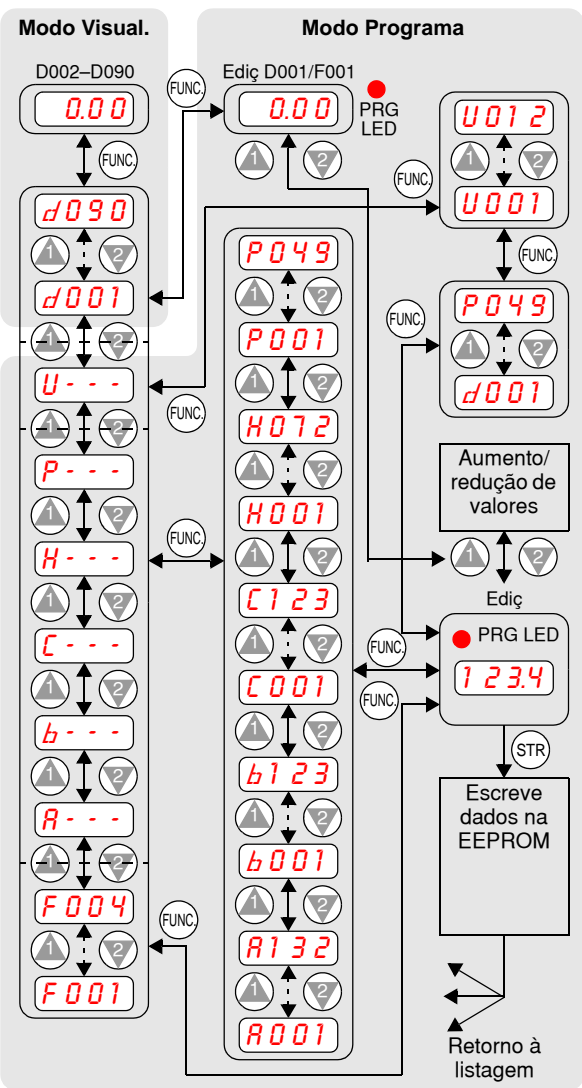

# **Teste de Arranque**

O teste de arranque utiliza um mínimo de parâmetros para arrancar o motor. O processo descreve dois métodos de comando alternativos: *via painel de controle ou via terminais lógicos*.

- Verifique se os cabos de alimentação e do motor estão corretamante conectados (veja diagrama na [pag 4\)](#page-5-0).
- Se utilizar os terminais lógicos para o teste, verifique a correta conexão de [FW], [CM1], [H], [O] e [L]. Diagrama na [pag 4.](#page-5-0)
- A conexão ao [RV] é opcional (por padrão [RV] está no terminal [8]).

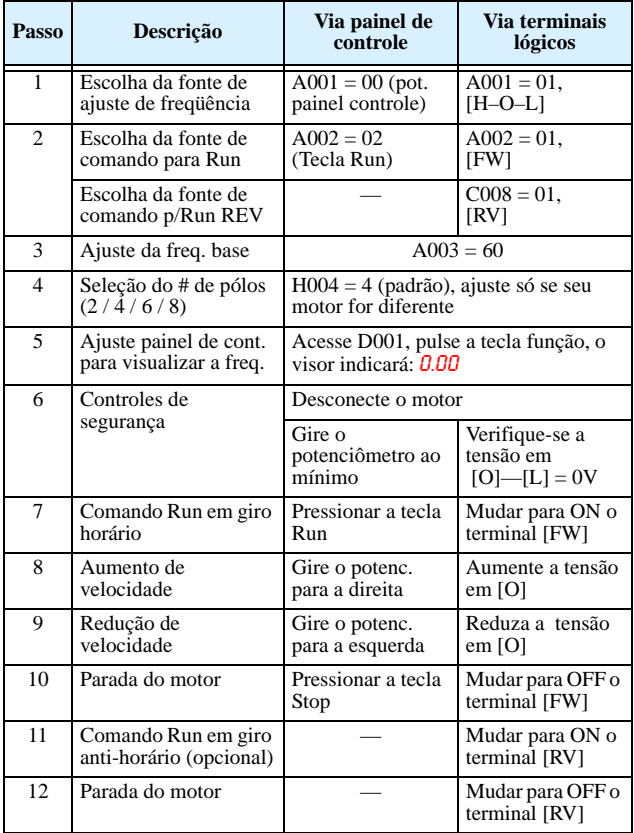

# **Códigos de Erro**

A série SJ300 disparará com sobre corrente, sobre tensão e baixa tensão para proteger-se. A saída se cortará, permitindo que o motor gire livremente até parar. Pressione a tecla Stop/Reset para cancelar o erro.

#### **Códigos Básicos de Erro**

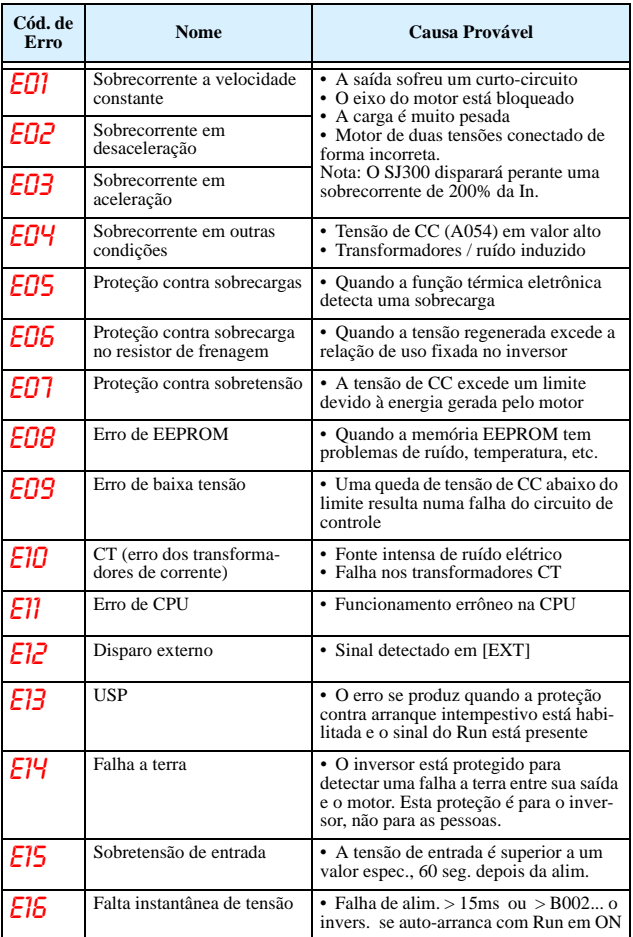

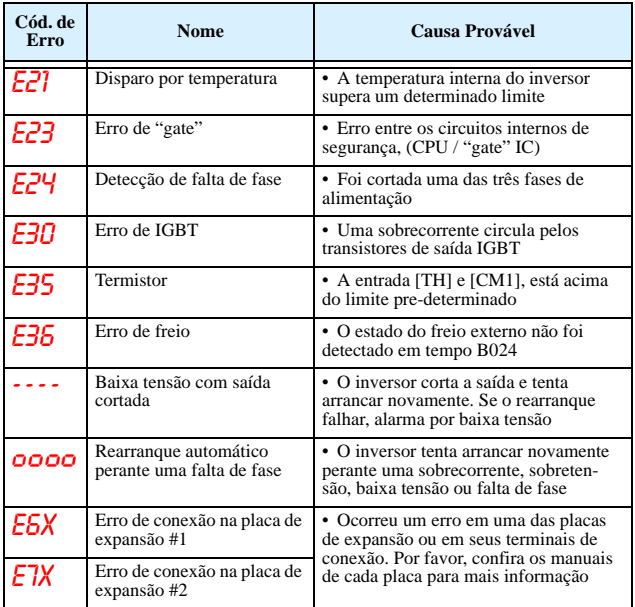

#### **Códigos de Erros e Condições**

O visor do inversor SJ300 mostra o "estado no momento do disparo" através do dígito à direita após a vírgula (E01.4). Use as teclas Up e Down para mover-se através dos parâmetros.

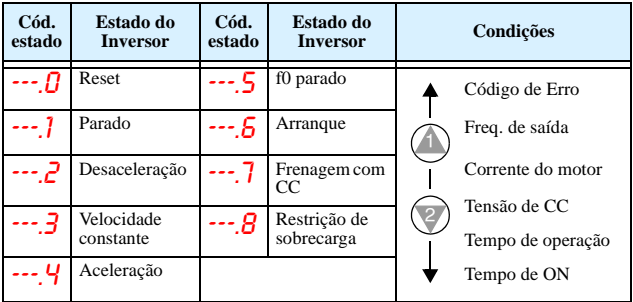

### **Regressando aos Ajustes Padrão**

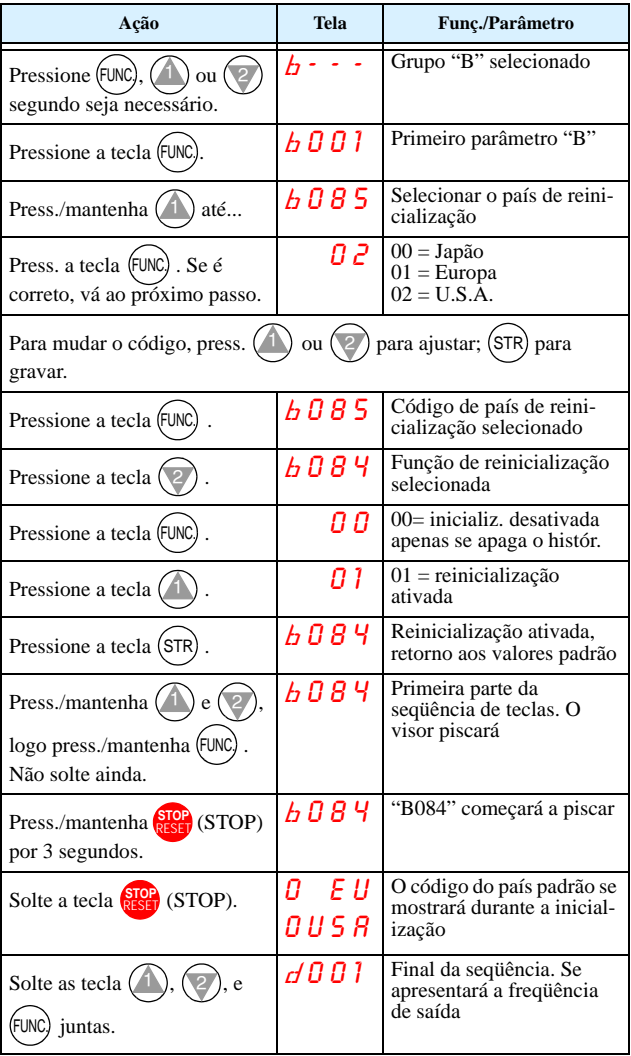

## **Tabelas de Parâmetros**

#### **Grupo "D": Funções de Visualização**

#### **Visualização de Parâmetros**

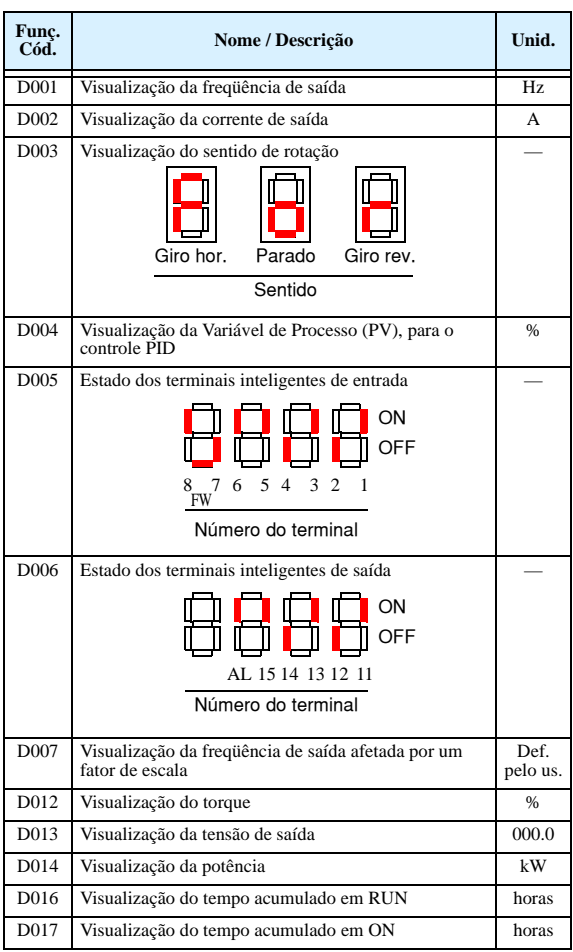

#### **Visualização dos Eventos de Disparo e seu Histórico**

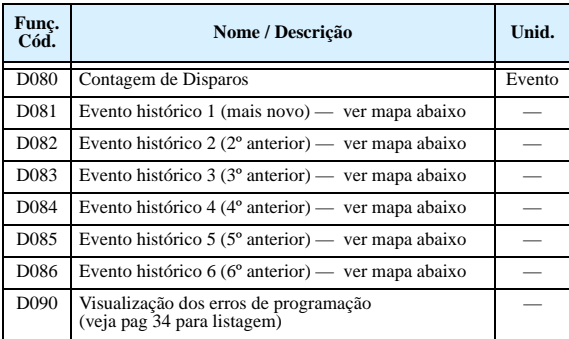

#### **Mapa do Histórco dos Disparos**

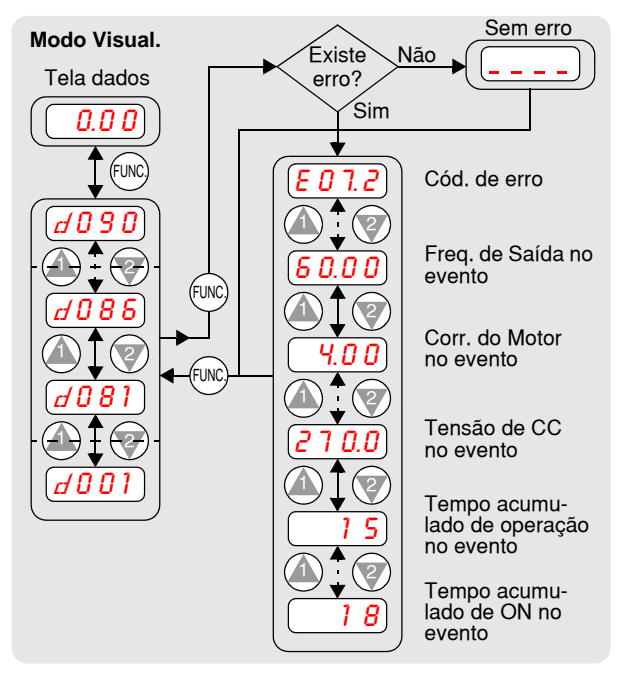

As tabelas de parâmetros ajustáveis pelo usuário seguem a convenção:

- Alguns parâmetros têm sua equivalência no 2º e 3º motor, indicados por x2xx e x3xx na coluna da esquerda.
- Alguns parâmetros especificam um código opcional. Aonde for aplicável, os códigos serão listados na coluna Nome/Descrição.
- Os valores por padrão se aplicam a todos os modelos a não ser que se indique o contrário em: - FE (Europa), - FU (U.S.A.), - FR (Japão).
- Alguns parâmetros não podem ser editados no modo Run, e certos ajustes do bloqueio de software (B031) podem proibir a edição total deles. Se há dúvidas, pare o inversor e confira o manual.

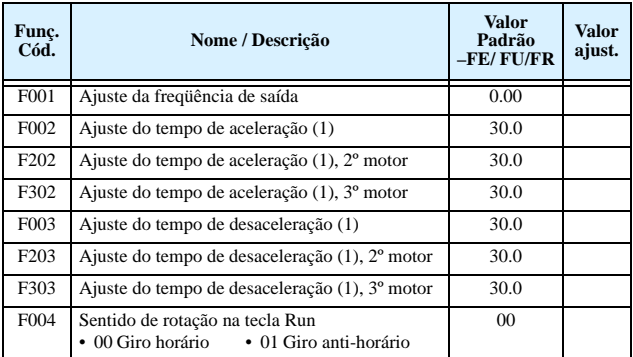

#### **"Grupo "F": Perfil dos Parâmetros Principais**

#### **Grupo "A": Funções Comuns**

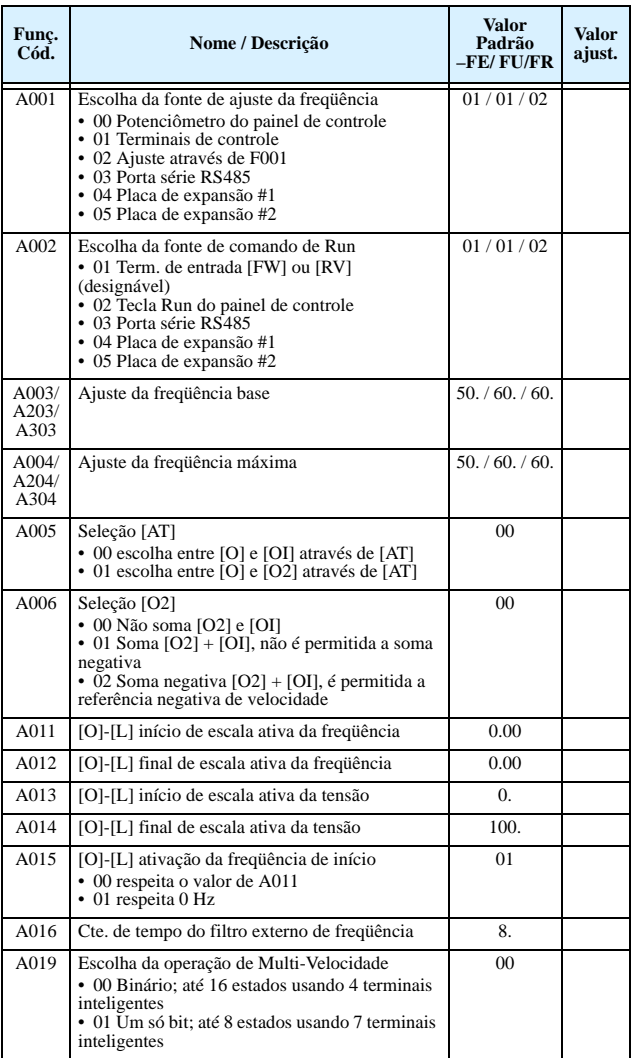

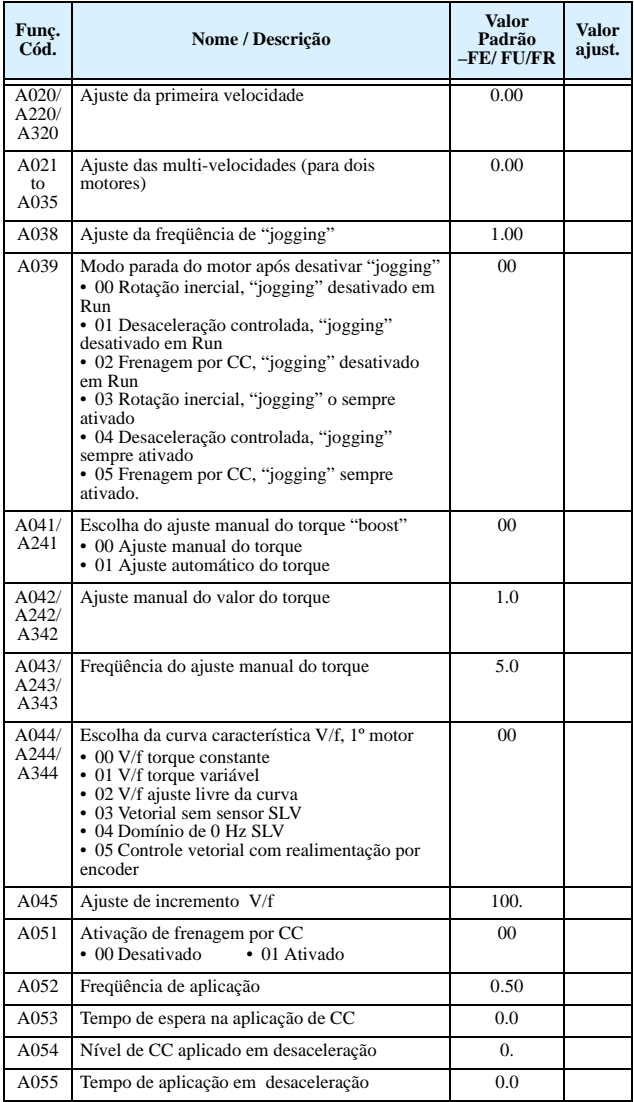

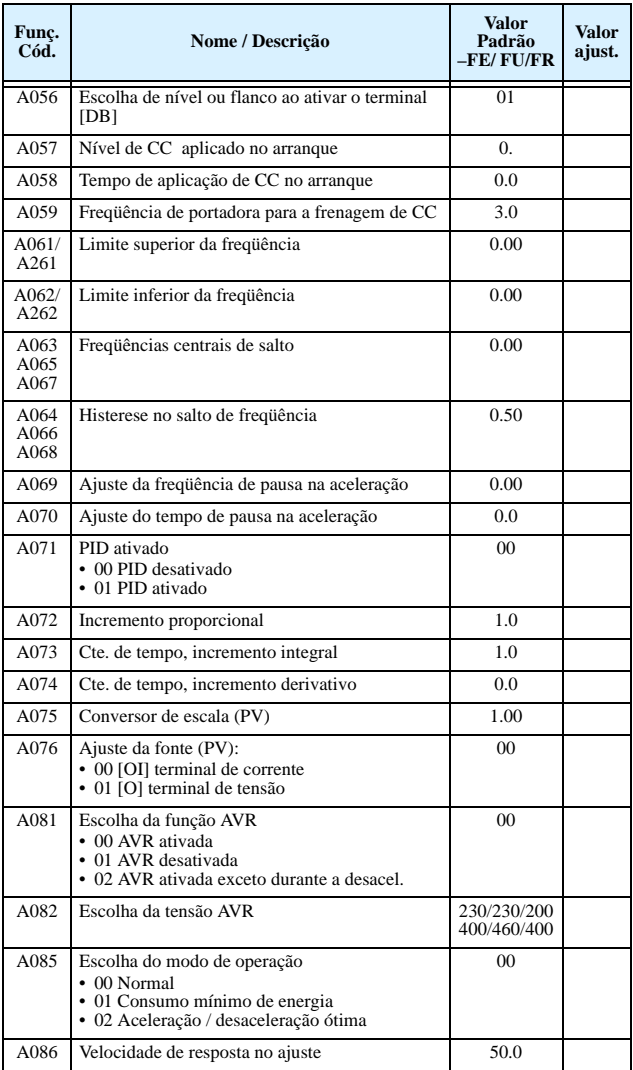

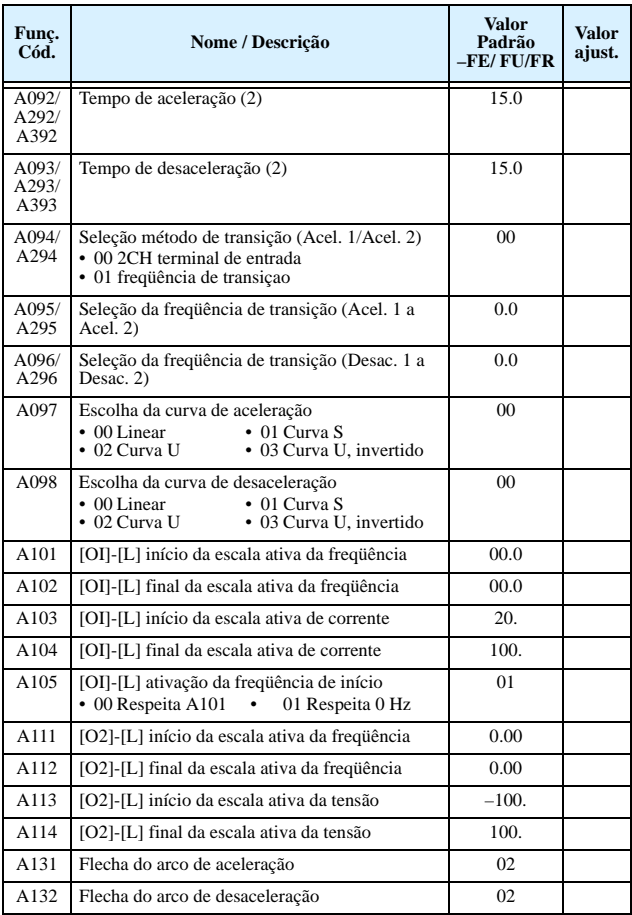

### **Grupo "B": Funções de Ajuste Fino**

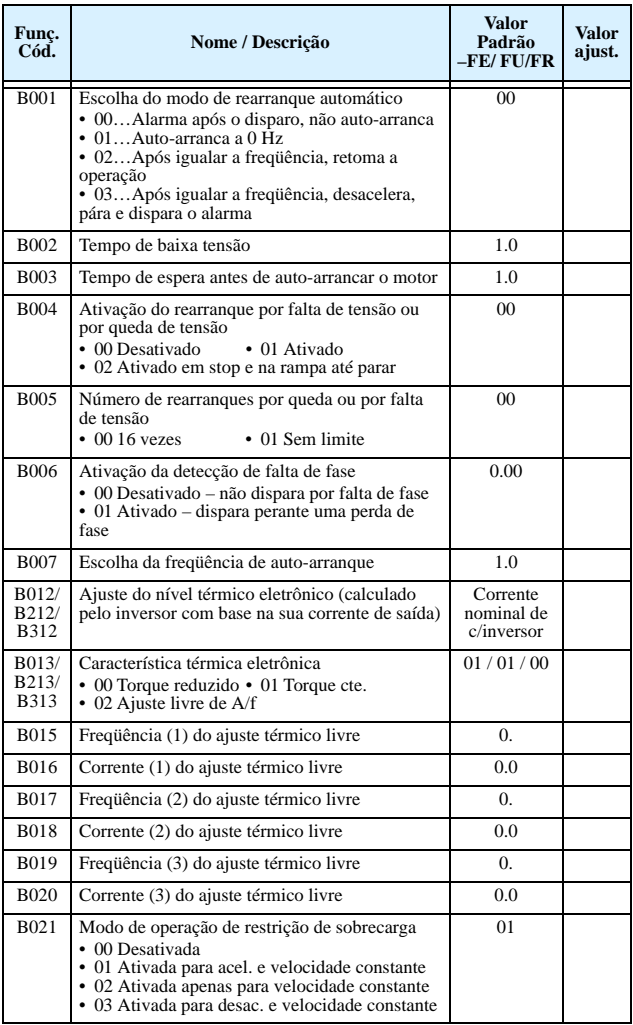

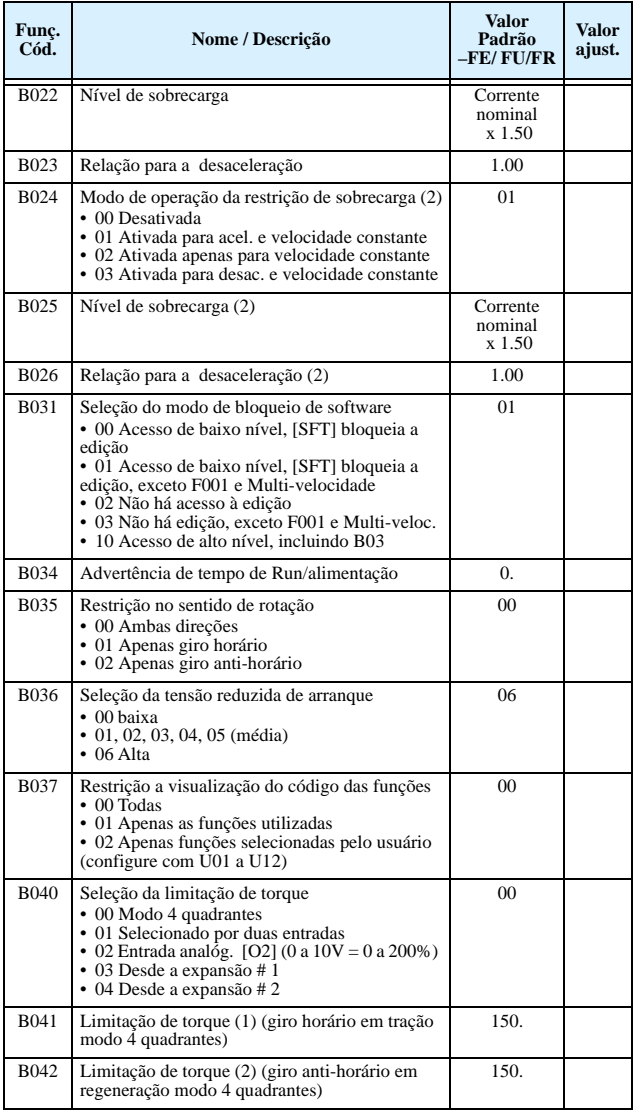

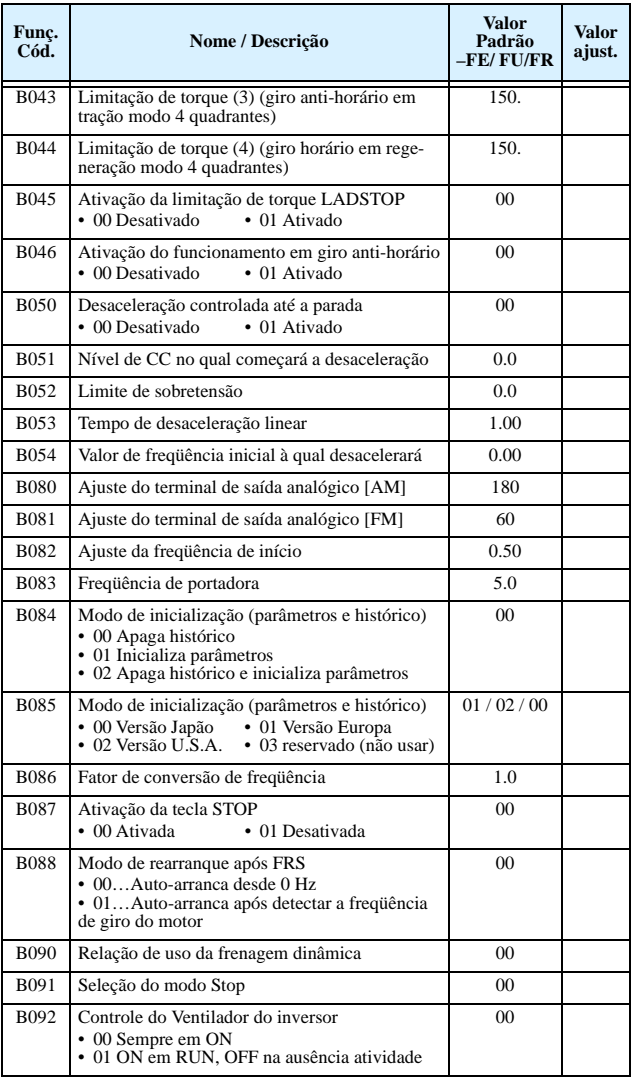

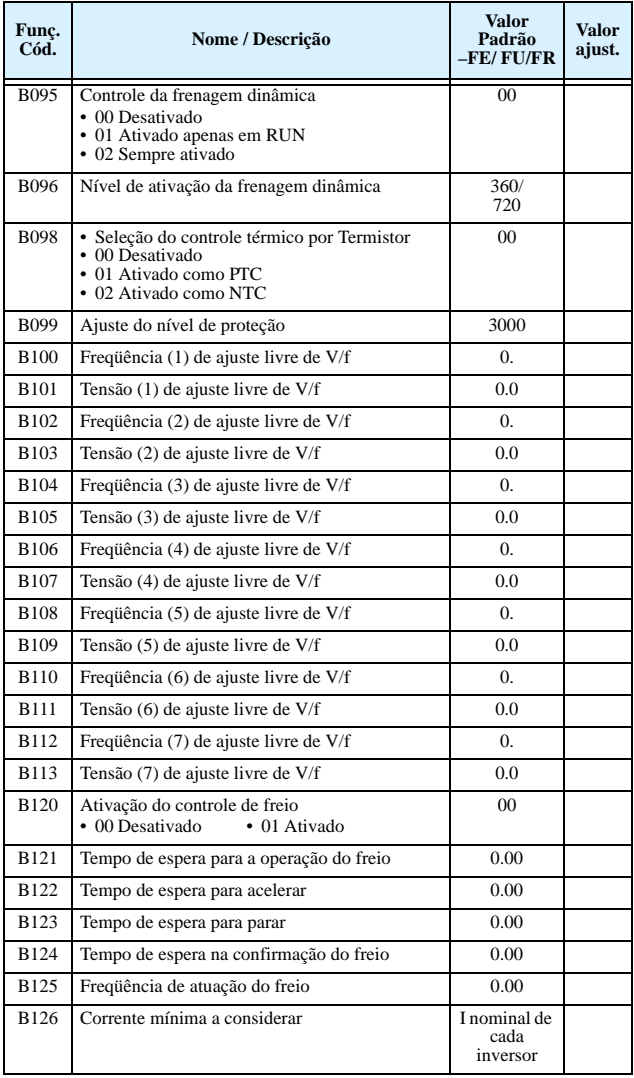

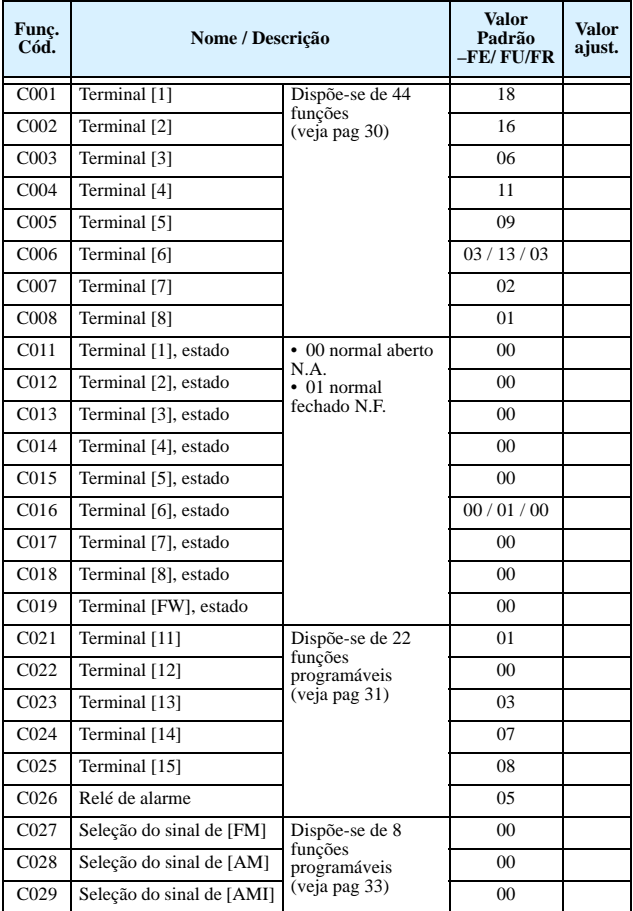

### **Grupo "C": Funções dos Terminais Inteligentes**

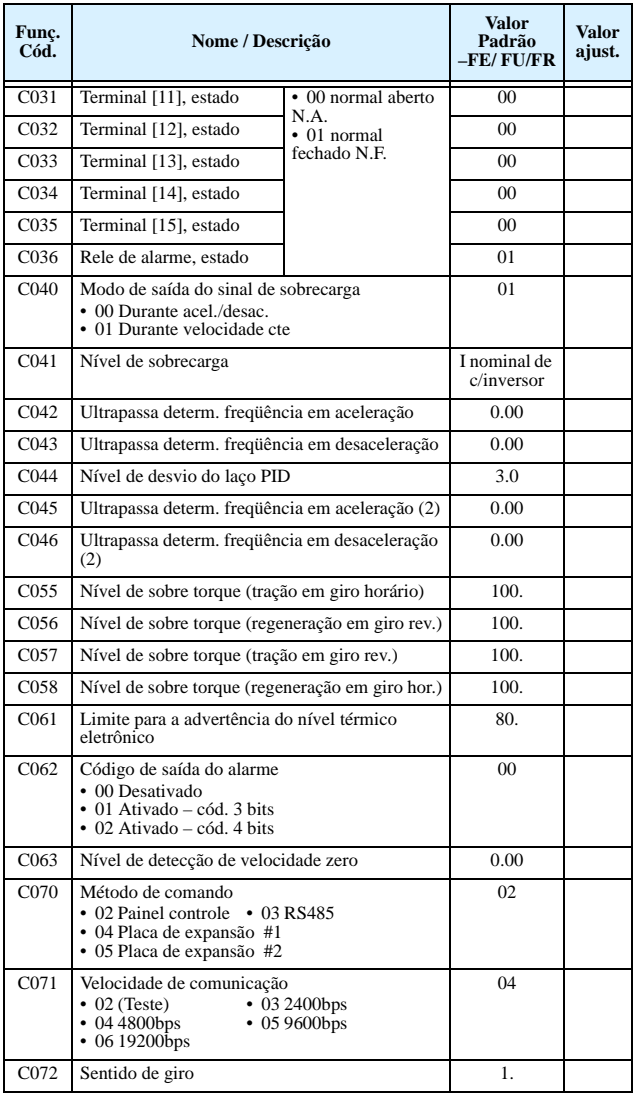

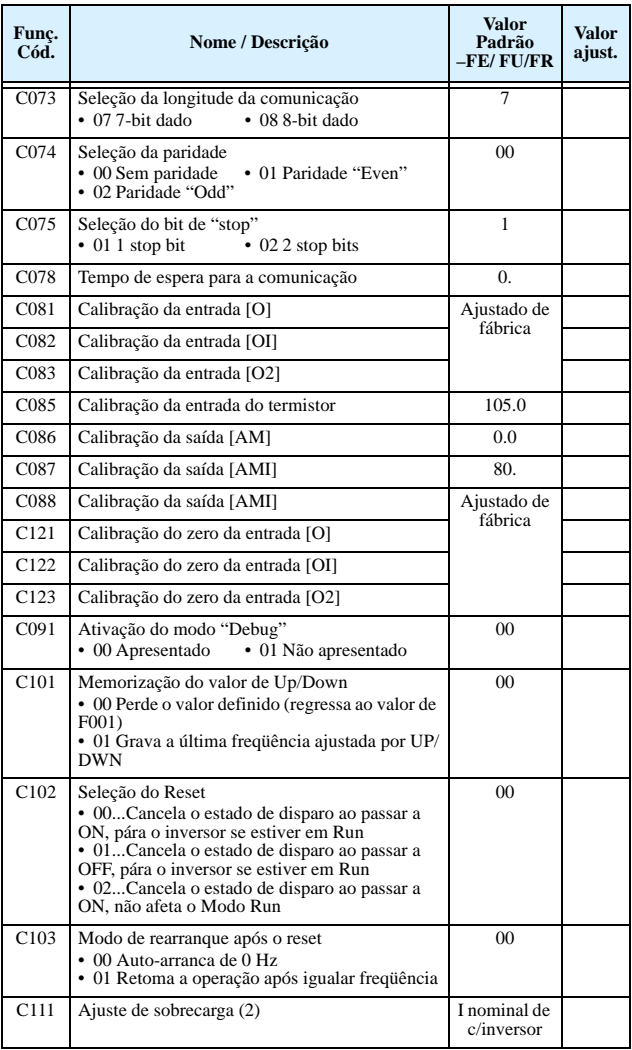

#### **Grupo "H": Parâmetros do Motor**

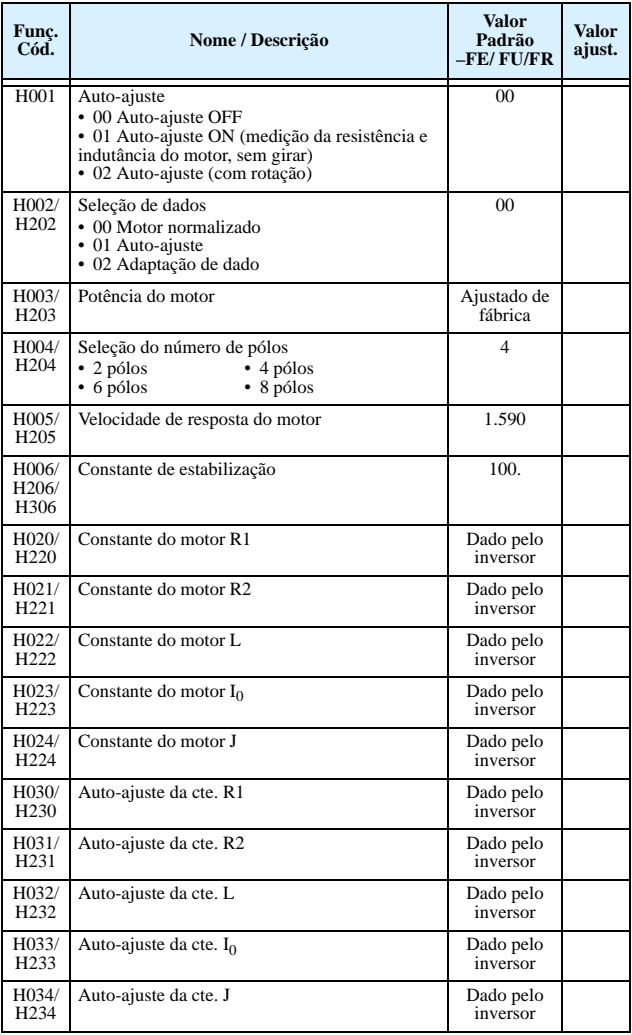

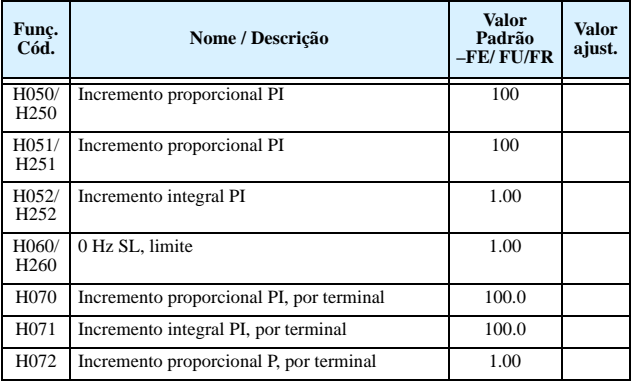

### **Grupo "P": Funções da Placa de Expansão**

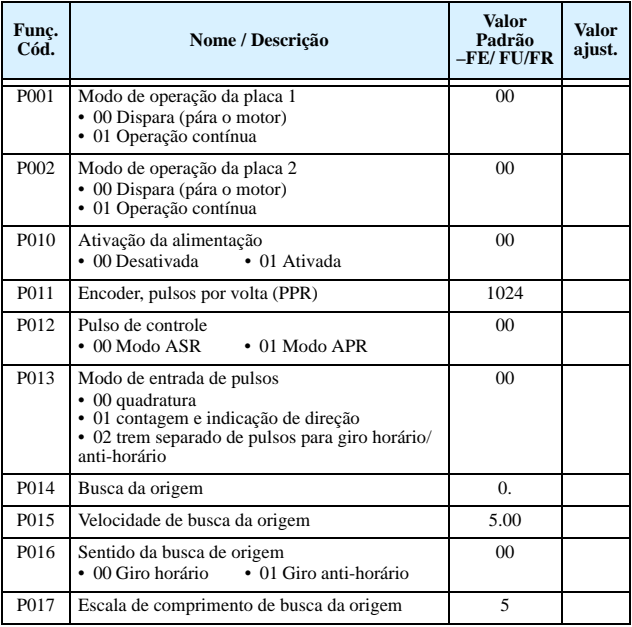

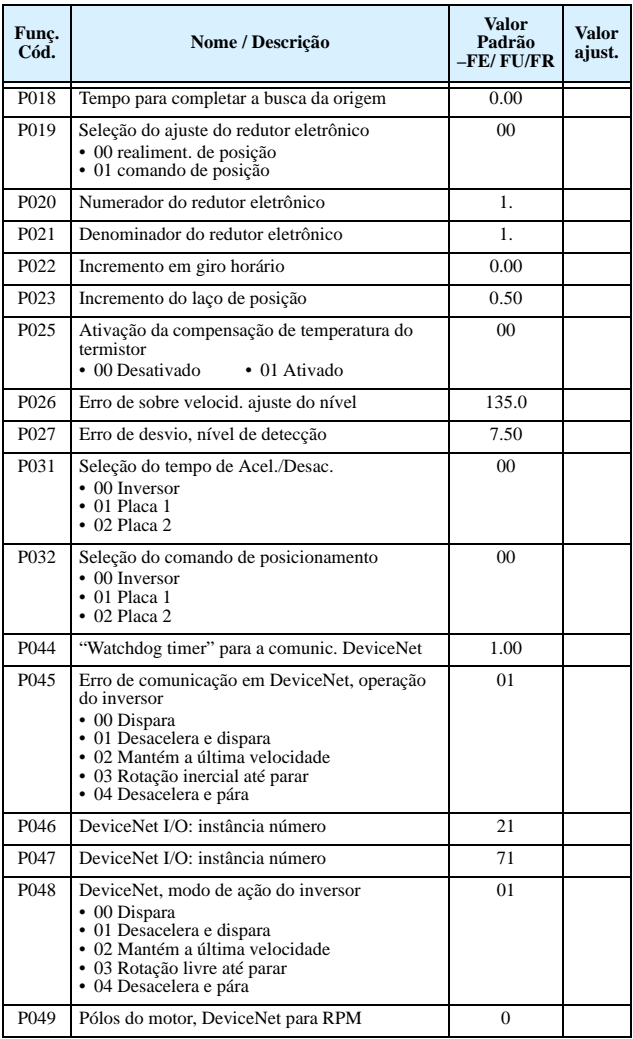

### **Grupo "U": Menu de Funções do Usuário**

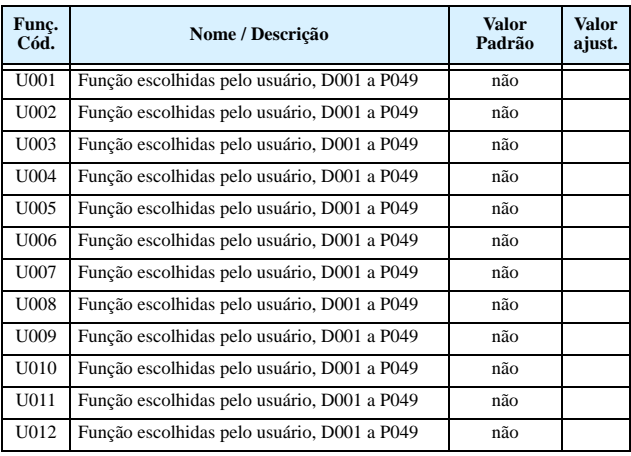

### <span id="page-31-0"></span>**Terminais Inteligentes de Entrada, Listagem**

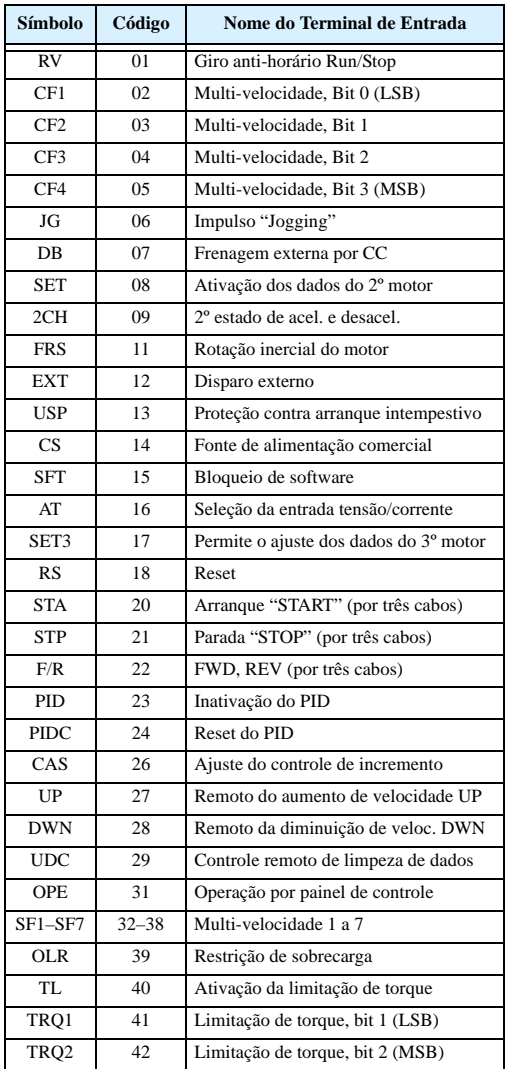

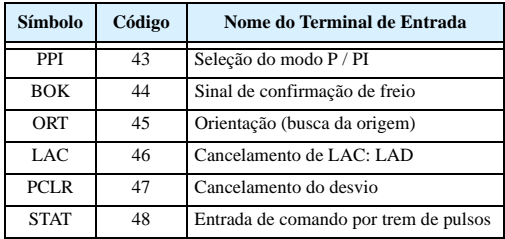

# <span id="page-32-0"></span>**Terminais Inteligentes de Saída, Listagem**

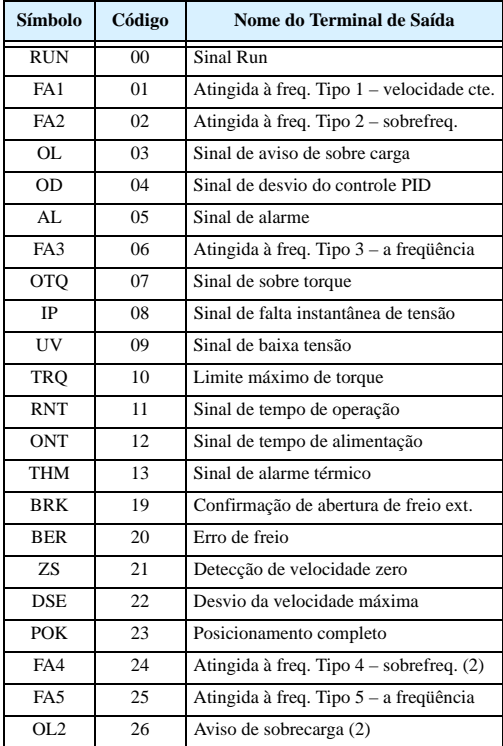

#### **Operações das Entradas Analógicas, Listagem**

As tabelas seguintes mostram a disponibilidade de ajuste das entradas analógicas.

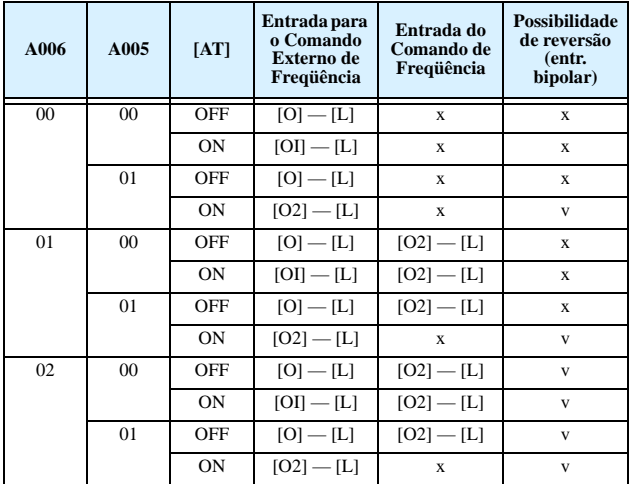

A tabela abaixo aplica-se quando a função [AT] não está designada a *nenhum* terminal inteligente de entrada. O ajuste de A005 normalmente usado conjuntamente com a entrada [AT], é ignorado.

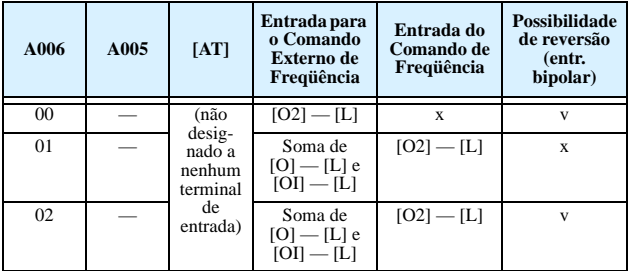

#### <span id="page-34-0"></span>**Operações das Saídas Analógicas, Listagem**

A tabela seguinte mostra as configurações para os terminales de saída analógica:

- Terminal [FM], opção ajustável por C027
- Terminal [AM], opção ajustável por C028
- Terminal [AMI], opção ajustável por C029

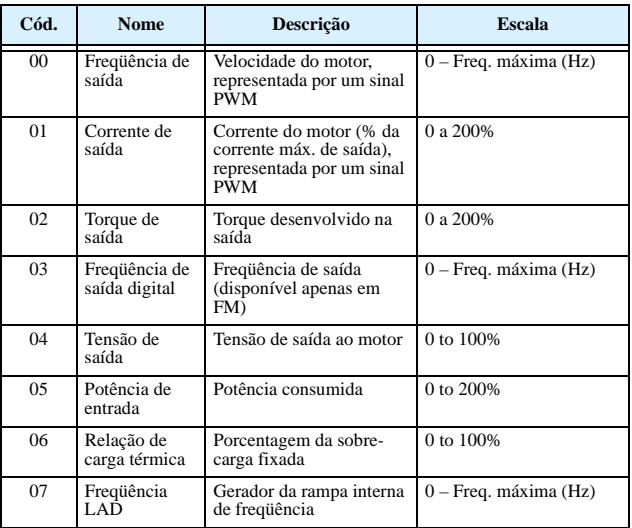

#### <span id="page-35-0"></span>**Códigos de Erro de Programação**

O visor do inversor SJ300 mostra códigos especiais (começando com o caracter especial  $\mathcal{B}'$ ) para indicar um erro de programação. O erro de programação, que aparece quando é introduzido um parâmetro, entra em conflito com um valor fora da escala programada. Note que em particular a freqüência de saída, em tempo real, pode gerar algumas situações de conflito. Se existir conflito, aparecerá o código de erro no visor ou poderá ser visto em D090 no Modo Visualização. Também o LED PGM no painel piscará (ON/OFF) em programação. Estas indicações desaparecerão automaticamente quando o parâmetro for introduzido corretamente.

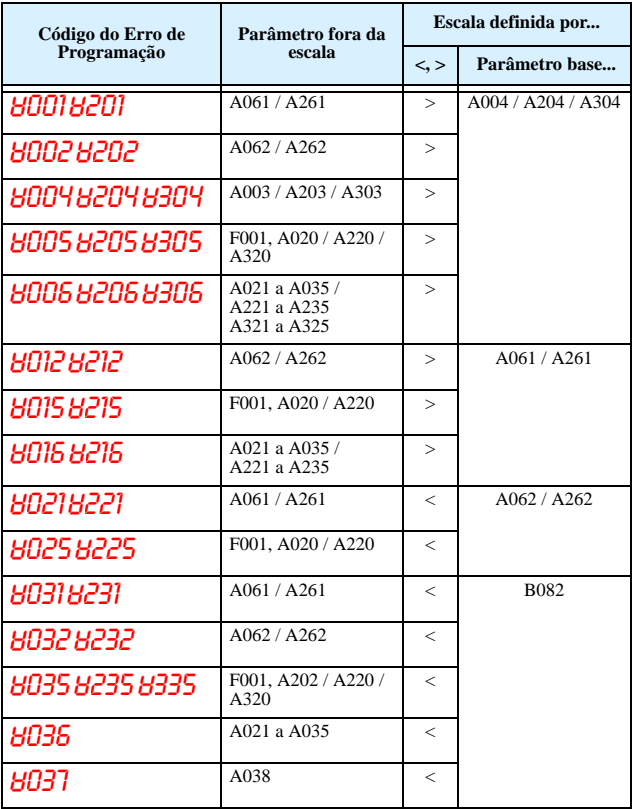

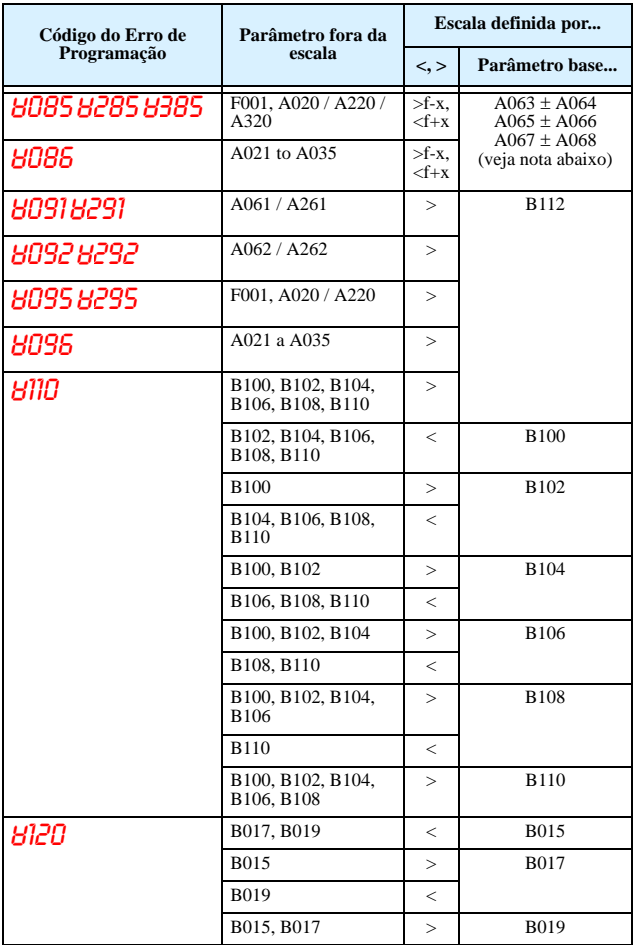

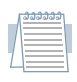

*Nota: Não é permitido o ajuste de freqüência dentro da escala de salto de freqüência. Quando o valor de referência, em tempo real (potenciômetro ou entradas analógicas), cai dentro da* 

*escala de salto, o valor da freqüência deslocará para o maior valor abaixo da escala de salto.*

# **Processo de Auto-Ajuste**

A característica de auto-ajuste do SJ300 detecta e salva os parâmetros característicos do motor e os emprega em todos os modos de controle vetorial. O auto-ajuste determina a resistência e indutância dos bobinados do motor. Por este motivo, o motor deve estar conectado ao inversor para o auto-ajuste.

Para realizar o processo de auto-ajuste é necessário configurar o inversor para o modo controle vetorial (ajustar A044 = 03, 04, ou 05). Somente após isso é que se pode realizar o auto-ajuste conforme detalha o Manual de Instruções do SJ300.